# API 技術客服 使用 Openssl 製作憑證請求檔手冊

聲明:本手冊之智慧財產權為中華電信股份有限公司(以下簡稱本公司)所有, 本公司保留所有權利。本手冊所敘述的程序係將本公司安裝相關軟體的經驗分享 供申請伺服器應用軟體憑證用戶參考,若因參考本手冊所敘述的程序而引起的任 何損害,本公司不負任何損害賠償責任。

### **目錄**

使用 Openssl 製作憑證請求檔手冊 [................................................................................2](#page-1-0)

## **使用 Openssl 製作憑證請求檔手冊**

<span id="page-1-0"></span>一、產生憑證請求檔

- (1) 產生憑證請求檔(Certificate Signing Request file,簡稱 CSR 檔)需使 用 OpenSSL 工具, 此工具通常安裝在 /usr/local/ssl/bin 目錄下(可 以使用 \$ find / -name openssl -print 指令找到您安裝的目錄, 請確 定您已經安裝成功再執行下列指令。
- (2) 開始前,請確認您 OpenSSL 的版本沒有受到 Heartbleed Bug 的影 響,您可輸入以下指令來確認您 OpenSSL 的版本。若您的版本有 Heartbleed Bug,建議先升級到修復版本,再執行以下操作。 **\$ openssl version** 影響範圍: 1.0.1 ~ 1.0.1f / 1.0.2-beta ~ 1.0.2-beta1 修復版本:1.0.1g / 1.0.2-beta2 以後
- (3) 產生以 3-DES 加密,PEM 格式的私密金鑰(**長度需為 RSA 2048 位元**) 執行 openssl 程式如下:
	- **\$ openssl genrsa -des3 -out server.key 2048**
	- **若您的憑證即將到期,需更新憑證,建議可以另開一個新的資料夾, 並在此資料夾下執行上述指令,以避免線上使用的 server.key 被 覆蓋。**

依照國際密碼學規範,請使用 RSA 2048 位元(含)以上金鑰長度。 執行完畢後會產生私密金鑰檔案,檔名為 server.key,請您將此檔案**備份**,執行 過程會要求您輸入密碼(pass phrase)

### *Enter PEM pass phase:*

一定要牢記此密碼。

```
[root@Franklin bin]# openssl
OpenSSL> ext[root@Franklin_bin]#_openssl_genrsa_-des3_-out_server.key_2048
Generating RSA private key, 2048 bit long modulus
 is 65537 (0x10001)
Enter PEM pass phrase:
Verifying password - Enter PEM pass phrase:
[root@Franklin bin]#
```
(4) 產生憑證請求檔

**\$ openssl req -new -key server.key -out certreq.txt**

執行過程會要求輸入密碼,完畢後會產生憑證請求檔,檔名為 certreq.txt 請輸入憑證主體資訊到憑證請求檔中,不過經濟部工商憑證管理中心 網站非 IC 卡憑證申請頁面只會擷取憑證請求檔的公開金鑰數值, 並不 會使用以下憑證主體資訊。

Country Name:TW

State or Province Name:

Locality Name: 城市(如: Taipei)

Organization Name:組織名稱(如:CHT)

Organizational Unit Name:單位名稱(如:Information)

Common name:網站名稱(如:www.abc.com.tw)

Email address:伺服器管理者電子郵件 (如:abc@abc.com.tw)

challenge password: 不需輸入, 按 enter 鍵略過

optional company name: 不需輸入,按 enter 鍵略過

lroot@Franklin bin]# openssl req -new -key server.key -out certreq.txt<br>Using configuration from /usr/share/ssl/openssl.cnf boing cominguration in a strainer serropenserion.<br>You are about to be asked to enter information that will be incorporate.<br>into usure against highest accuracy into your certificate request. What you are about to enter is what is called a Distinguished Name or  $\epsilon$ There are quite a few fields but you can leave some blank Country Name (2 letter code) [GB]:TW country name to retter code, rapi.iw<br>State or Province Name (full name) [Berkshire]:Taiwan<br>Locality Name (eg, city) [Newbury]:Taipei Drganization Name (eg, company) [My Company Ltd]:CHT --gan-caviton name teg, compang, rng compang foarten.<br>Drganizational Unit Name (eg, section) []:Information<br>Common Name (eg, your name or your server's hostname) []:www.abc.com.tw

#### Email Address []:test@test.com.tw

Please enter the following 'extra' attributes to be sent with your certificate request A challenge password []: An optional company name []:

(5) 檢視憑證請求檔

您可使用下面指令檢視您所產生的憑證請求檔

**\$openssl req -noout -text -in certreq.txt**

請求檔內容範例如下:

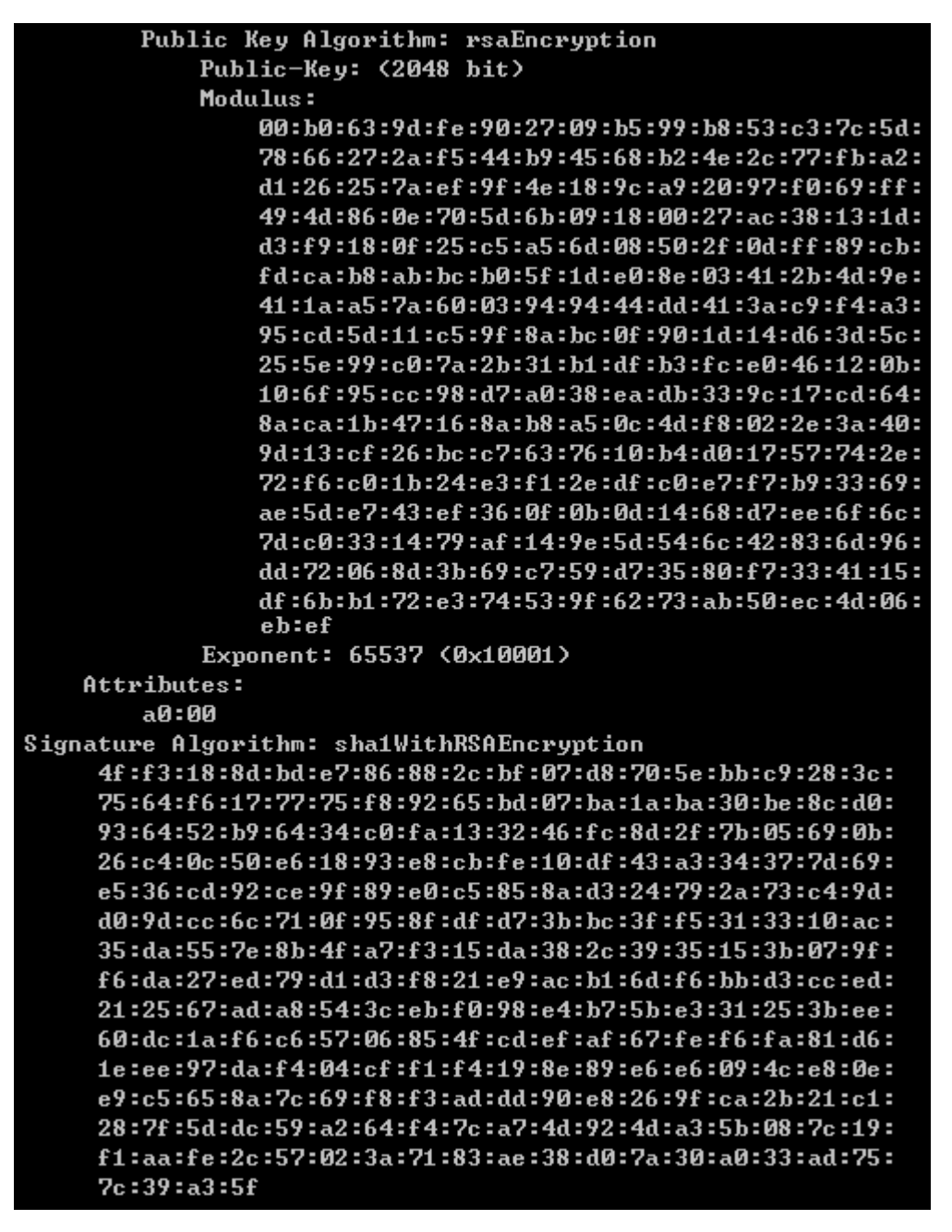

二、將憑證請求檔存到儲存媒體,完成製作憑證請求檔動作。

請將產生的憑證請求檔(certreq.txt) 複製並妥善保管,至經濟部工商憑 證管理中心(http://moeaca.nat.gov.tw/nonic.html)依照網頁說明 申請非 IC 卡類憑證。